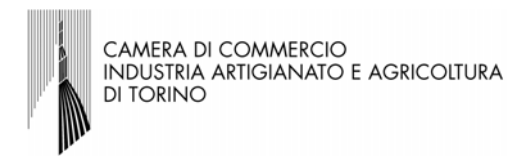

## SPORTELLO UNICO PER LE ATTIVITÀ PRODUTTIVE

## Guida all'Individuazione del SUAP competente

L'utente, imprenditore, o il suo incaricato, per individuare il SUAP competente si deve collegare al sito ufficiale alla pagina www.imp[resainungiorno.gov.it/sportelli-suap](http://www.impresainungiorno.gov.it/sportelli-suap) 

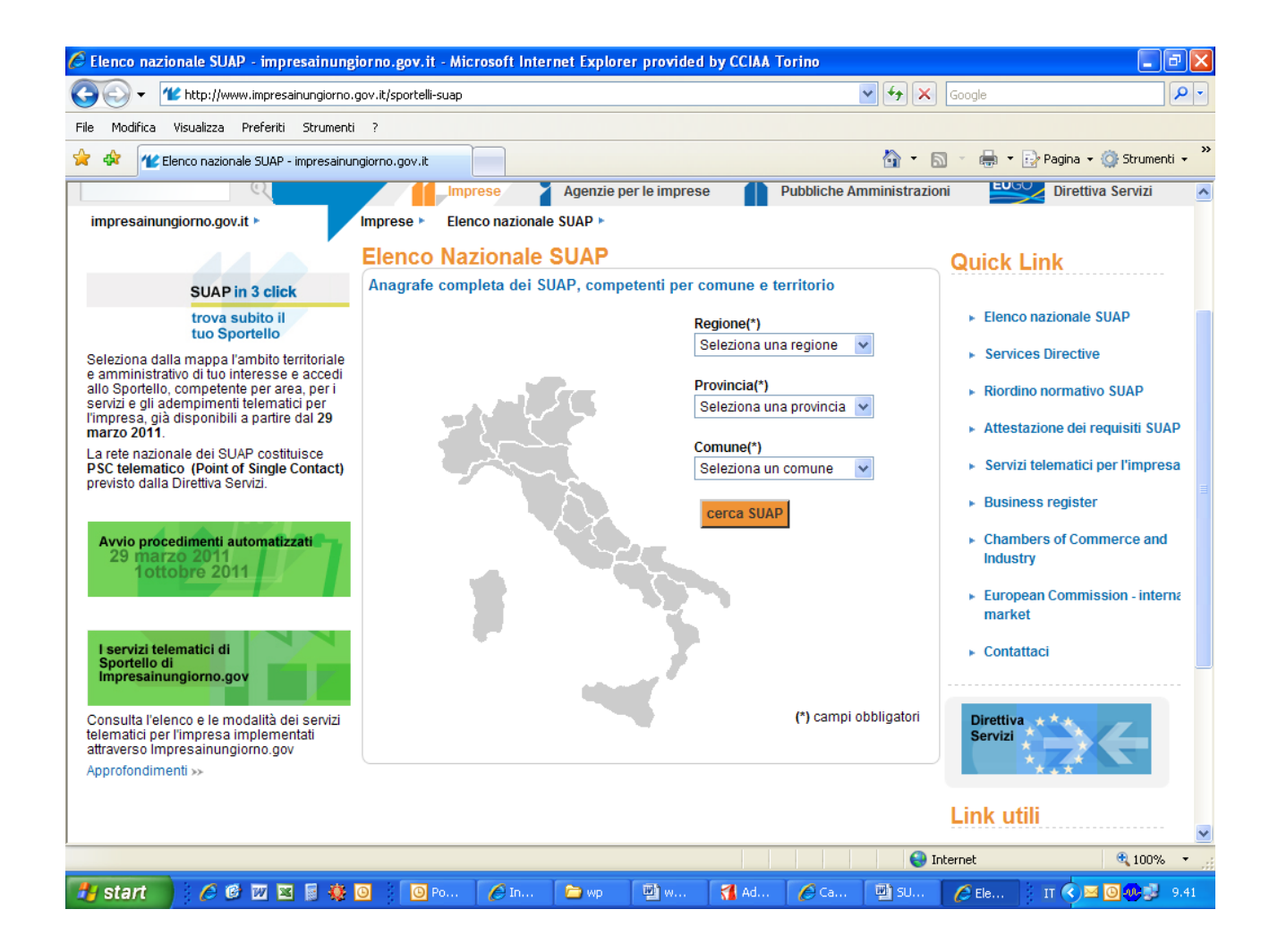

Qui deve inserire i dati (regione, provincia, comune) relativi al luogo ove intende svolgere l'attività.

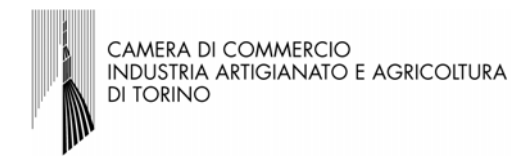

A questo punto si possono ottenere due risposte diverse:

a) se il Comune si è accreditato in proprio comparirà il link al sito istituzionale del comune ove è presente la modulistica per effettuare gli adempimenti, ad es.:

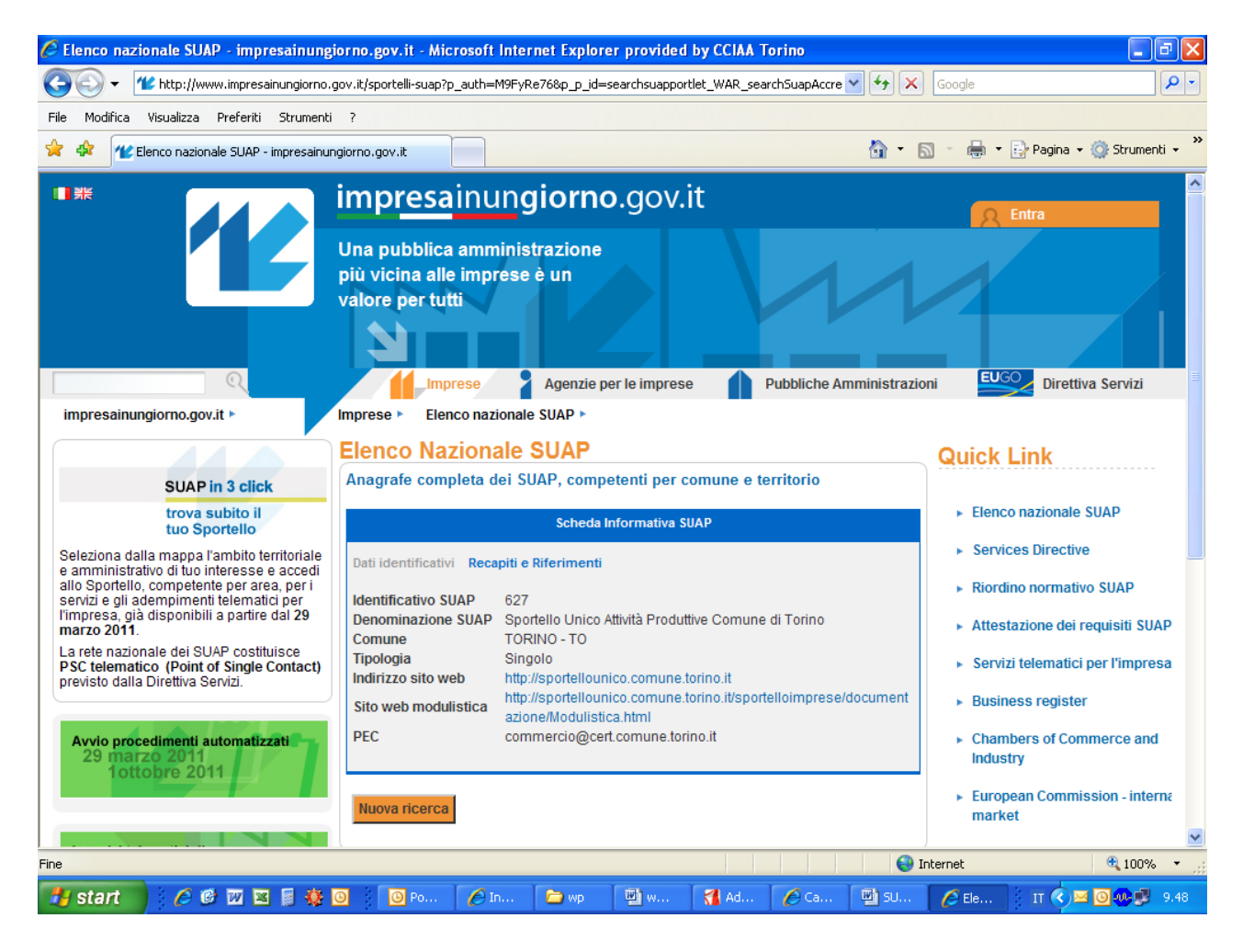

L'utente collegandosi al sito del comune prescelto troverà le indicazioni in merito alla modalità di presentazione delle pratiche.

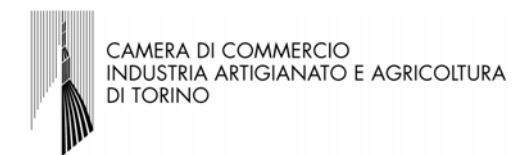

b) se il Comune ha dato la sua delega alla Camera di commercio, comparirà il link del SUAP camerale, es.:

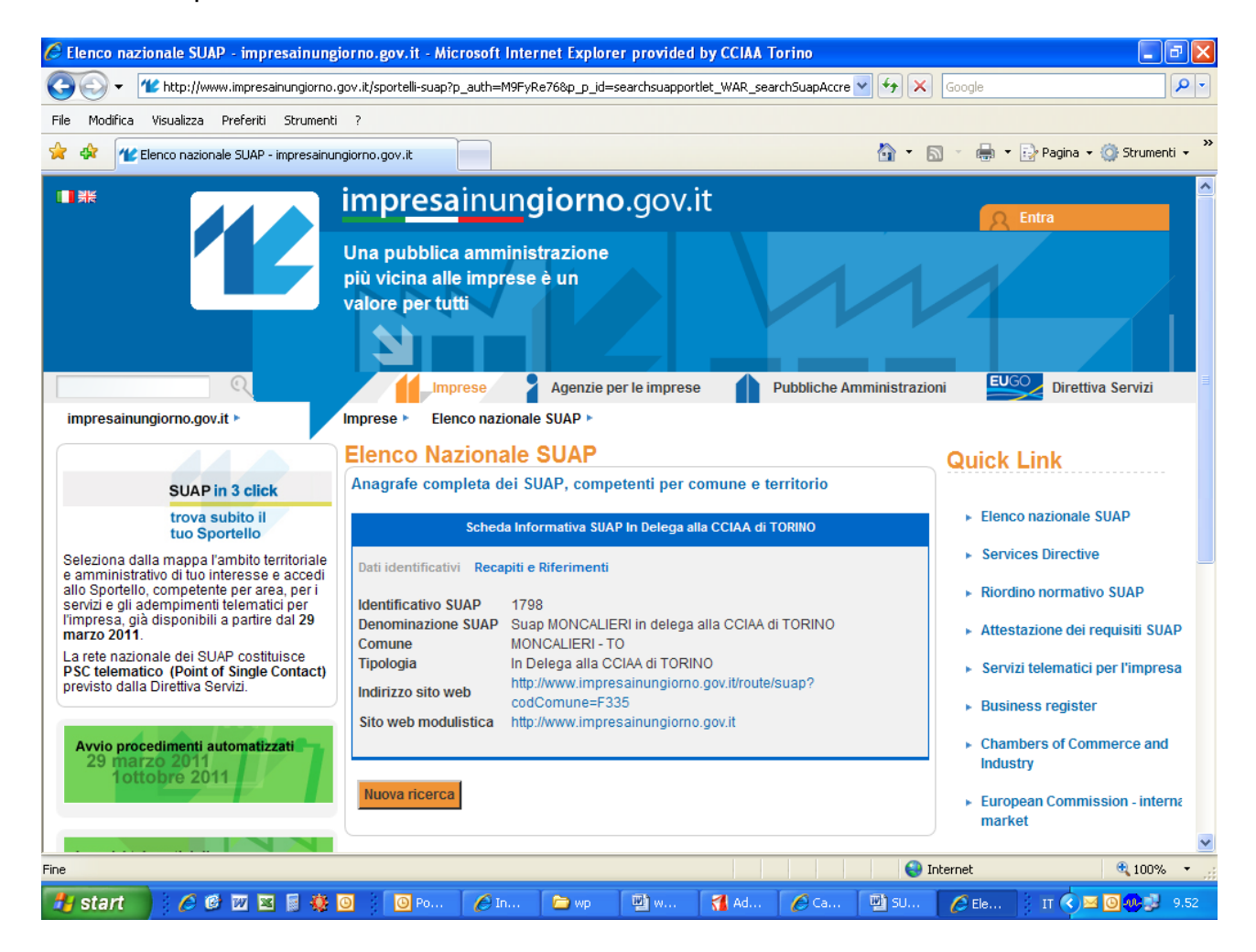

Cliccando sul link <http://www.impresainungiorno.gov.it/route/suap?>l'utente viene condotto in una pagina del portale da cui potrà iniziare la compilazione on line degli adempimenti SUAP.

Per accedere a tale pagina l'utente deve essere in possesso di CNS o dispositivo analogo (es. Business Key).

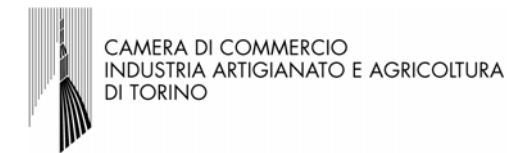

## Il primo passaggio consiste nella scelta del settore di attività.

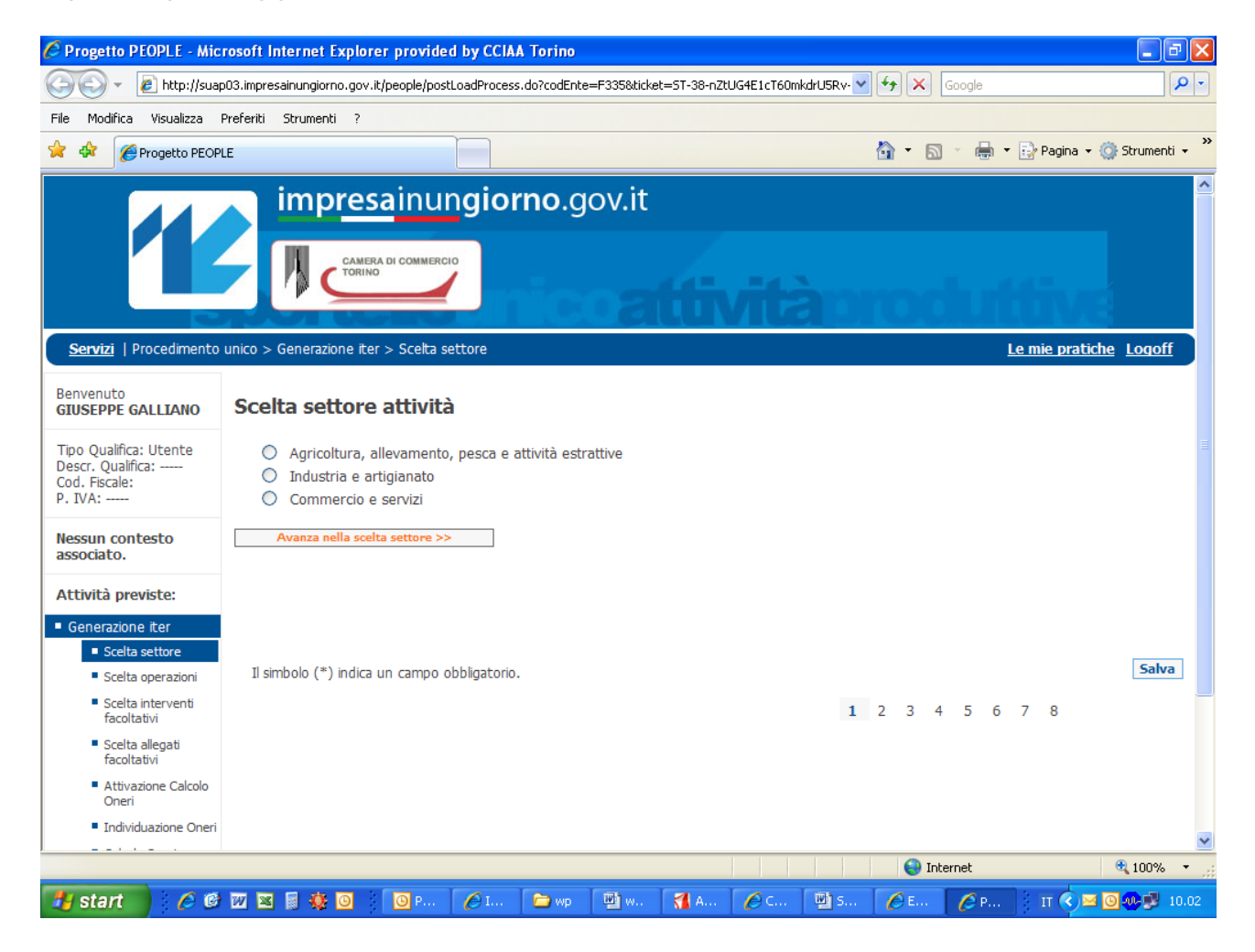

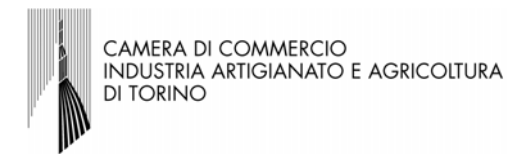

L'utente inserendo i dati richiesti verrà condotto progressivamente nelle pagine successive del portale, in cui verranno richieste ulteriori informazioni, sempre più dettagliate, ad es. la scelta del tipo di operazione:

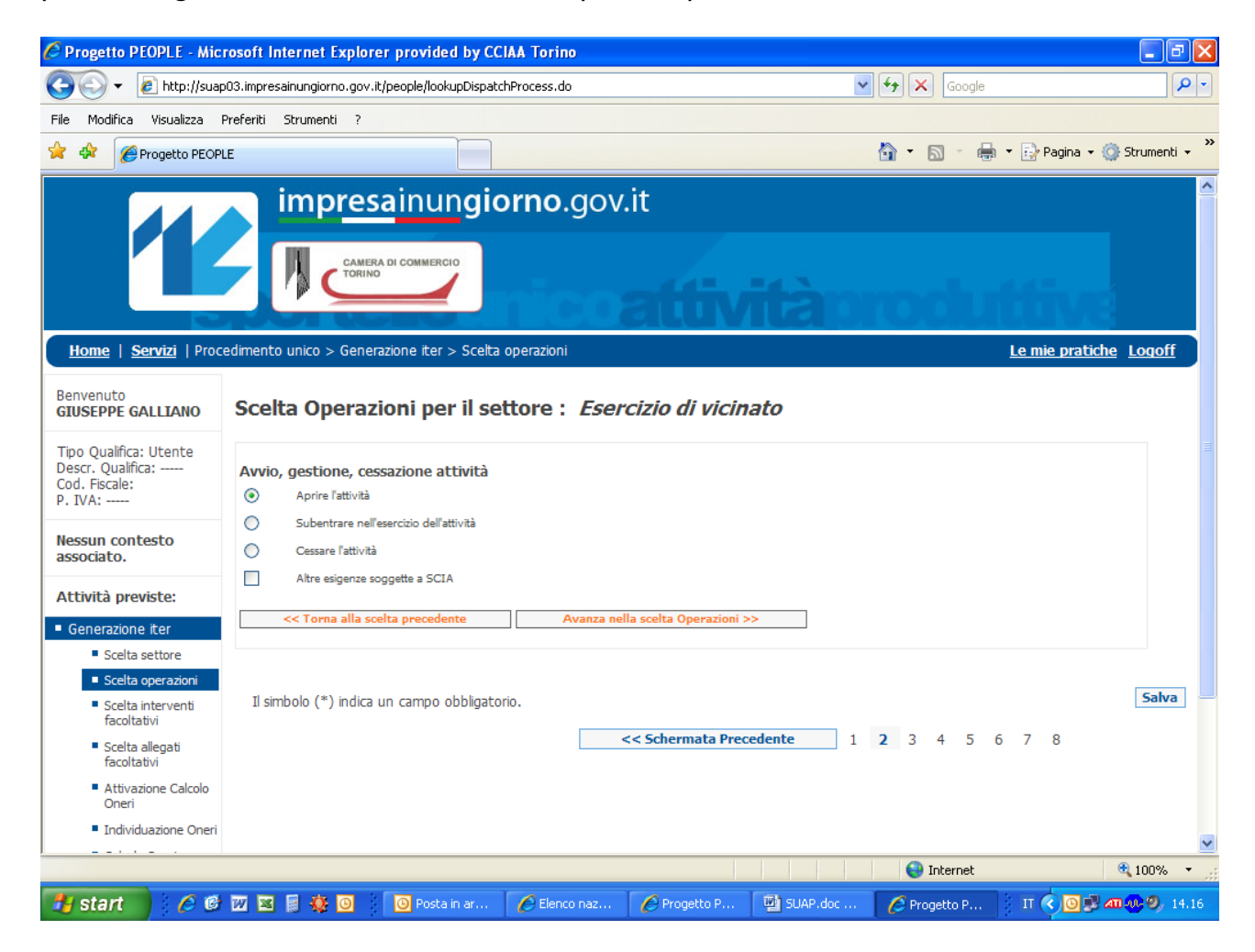

Al termine di questo percorso guidato, l'utente avrà così completato la compilazione on line della SCIA.

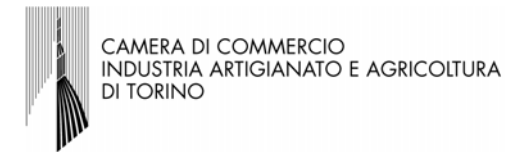

Compiuta la compilazione, la pratica deve essere firmata digitalmente con la CNS (o analogo dispositivo di firma digitale) e quindi inviata direttamente attraverso il portale.

Il portale a sua volta trasmetterà automaticamente la SCIA al Comune competente, il quale rilascerà apposita ricevuta, che verrà inviata alla casella PEC dell'utente.

Nel caso in cui l'imprenditore sia sprovvisto di dispositivo di firma digitale e di PEC potrà comunque rivolgersi ad un intermediario dotato di questi requisiti, conferendogli l'incarico di presentazione della SCIA attraverso un'apposita procura.

Infatti l'art. 3 comma 1 lettera c) del D.P.R. 160/2010 stabilisce che la trasmissione delle SCIA possa avvenire attraverso l'utilizzo della procura speciale con le stesse modalità previste per la comunicazione unica (art. 9 comma 7 del D.L. 7/2007).

Il modello della procura viene prodotto direttamente dal sistema durante la compilazione on line della pratica stessa.